# **Empfehlungen für die Datenbereitstellung im mFUND (Merkblatt für Fördernehmer)**

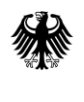

Bundesministerium Fundesminder<br>für Digitales<br>und Verkehr

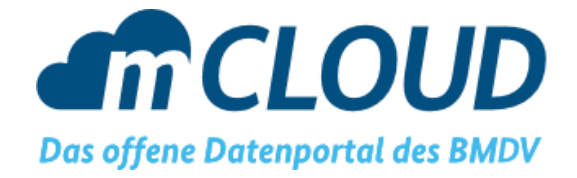

**Stand: Version 1.5 –28. Februar 2022**

## **Inhalt**

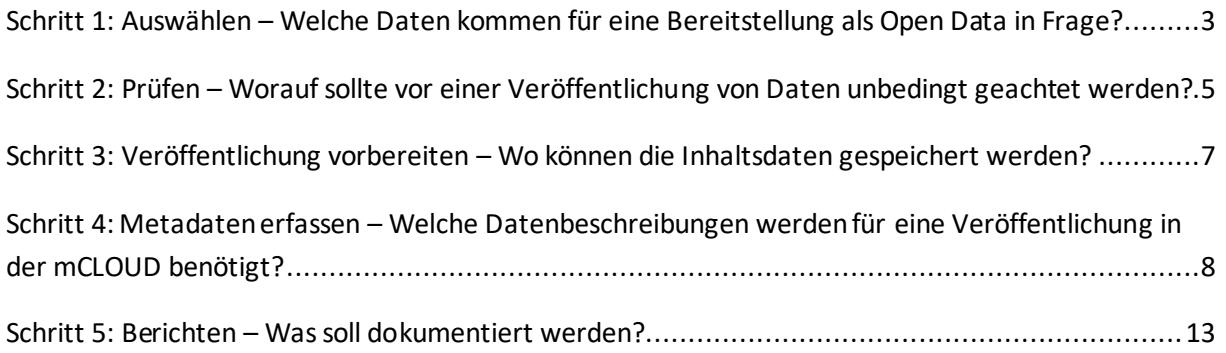

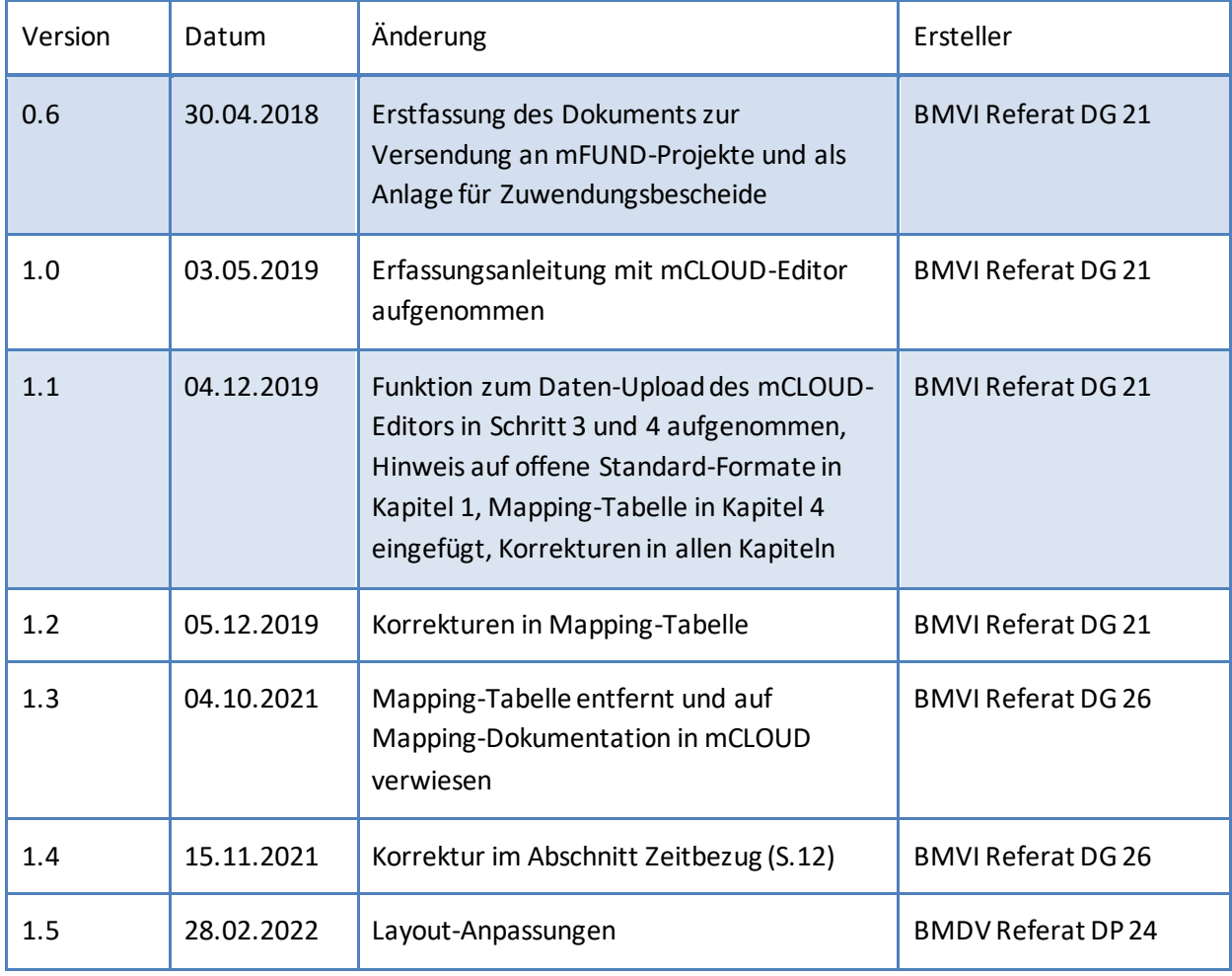

## **Änderungsverzeichnis**

### <span id="page-2-0"></span>**Schritt 1: Auswählen – Welche Daten kommen für eine Bereitstellung als Open Data in Frage?**

Unter Open Data versteht man grundsätzlich solche Daten, deren Inhalte von allen frei und zu jedem Zweck verwendet, verändert und geteilt werden können $^{\text{1}}$ .

Bei der Datenbereitstellung im mFUND geht es grundsätzlich nur um solche Daten, die im Rahmen des aus dem mFUND geförderten Projektes entstanden sind. Selbstverständlich steht es jedem frei, weitere Daten mit Bezug zum Projekt oder davon unabhängige Daten zusätzlich zur Verfügung zu stellen.

Die bereitzustellenden Daten sollen die grundsätzlichen Open-Data-Eigenschaften<sup>2</sup> erfüllen:

• Elektronisch gespeichert

*Die Daten liegen bereits elektronisch gespeichert vor. Zeichnungen, Notizen, jegliches "analoges" Material ist nicht gemeint. Eine Digitalisierung ausschließlich zum Zwecke der Datenbereitstellung ist nicht erforderlich.*

• Maschinenlesbar

*Es sollen nur solche Daten bereitgestellt werden, die maschinenlesbar, also automatisch interpretierbar und analysierbar sind. Nicht gemeint sind in diesem Sinne also Dokumente (reine Schriftstücke, E-Mails, etc.), Fotos oder Dateien, die in nicht weiter bearbeitbaren Formaten vorliegen (z.B. PDF-Dokumente). Letztere können jedoch als begleitendes Material zusätzlich zu den maschinenlesbaren Daten bereitgestellt werden.*

• In Sammlungen strukturiert

*Wenig hilfreich für Dritte sind völlig unstrukturierte Einzeldaten (z.B. einzelne Messwerte, deren Zusammenhang nicht erkennbar ist). Daher sind nur solche Daten weiter zu betrachten werden, die bereits in einem Sinnzusammenhang strukturiert sind.*

• Standardisierte und offene Formate

*Neben der Maschinenlesbarkeit ist die Standardisierung eines Formats wichtig. Die Daten sollten in einem Format vorliegen, das in Form eines offen und unentgeltlich nutzbaren Standards präzise definiert und dokumentiert ist. Offene Standards garantieren, dass Daten in diesem Format jederzeit und von jedem korrekt verarbeitet werden können. Zudem sollte statt eines proprietären Formats nach Möglichkeit immer ein offenes gewählt werden, damit die Weiterverarbeitung der Daten nicht an das Vorhandensein einer möglicherweise speziellen und teuren Software gebunden ist. Beispiele für solche Formate sind: CSV, XLSX, ODS, XML, JSON, RDF, TXT, GeoJSON, KML, etc.*

Alle Daten, die die vorgenannten Bedingungen (1. Auswählen) erfüllen, sollten im weiteren Verlauf einer Prüfung (2. Prüfen) unterzogen werden. Folgende Daten sind zu betrachten:

1

<sup>&</sup>lt;sup>1</sup> Siehe "The Open Definition": <https://opendefinition.org/>

<sup>2</sup> Einen guten Überblick über die Prinzipien von offenen Daten gibt die Konrad-Adenauer-Stiftung unter <http://www.kas.de/wf/de/71.15334/>. Der Fokus liegt in dieser Beschreibung auf "Verwaltungsdaten", aber die Grundsätze lassen sich weitestgehend auch auf private Daten übertragen.

Empfehlungen für die Datenbereitstellung im mFUND (Merkblatt für Fördernehmer) –Version 1.5(28.02.2022)

• Unbearbeitete Daten

*Für den Zweck der Bereitstellung als Open Data sind unbearbeitete Daten ("Rohdaten") besondersinteressant, da diese noch keine Bearbeitung und Interpretation enthalten. Ein Beispiel hierfür sind Sensor-Messdaten. Grundsätzlich sind solche Daten zu veröffentlichen. Manchmal handelt es sich dabei jedoch um sehr große Datenmengen, die zudem stark*  fehlerbehaftet sein können. Daher ist alternativ die Veröffentlichung von aufbereiteten, *plausibilisierten Daten zu prüfen.*

• Aufbereitete, plausibilisierte Daten *In vielen Fällen werden Rohdaten erst einer Qualitätsprüfung, Fehlerkorrektur und Strukturierung unterzogen, bevor sie weiterverarbeitet werden. Für viele Nutzersind solche Daten interessanter, als die unbearbeiteten Daten, da sie ohne weitere Vorverarbeitungsschritte nutzbar sind.*

#### • Ergebnis- und Analysedaten

*Bei der Verarbeitung von Daten entstehen oftmals verschiedene Zwischenstände, die beispielsweise nach einer Kalibrierung oder Validierung anfallen. Auch durch die Veredelung von Daten, bspw. durch Kombination mit anderen Daten, durch statistische Auswertung oder Interpretation können neue Datenprodukte entstehen. Auch für diese ist eine Veröffentlichung zu prüfen.* 

### <span id="page-4-0"></span>**Schritt 2: Prüfen – Worauf sollte vor einer Veröffentlichung von Daten unbedingt geachtet werden?**

Einige Eigenschaften von Daten können einer Veröffentlichung im Sinne von Open Data entgegenstehen. Um insbesondere den Datenschutz, aber auch andere rechtliche Aspekte zu wahren, sind die Daten vor einer möglichen Veröffentlichung mindestens auf folgende Aspekte hin zu prüfen (ggfs. wird diese Liste erweitert):

- Beinhalten die Daten personenbezogene oder personenbeziehbare Daten im Sinne der Datenschutzgrundverordnung (DSGVO) und des Bundesdatenschutzgesetzes (BDSG)? *Hierzu zählen alle Informationen, die einen Rückschluss auf natürliche Personen zulassen. Manchmal ist dieser Rückschluss erst durch die Kombination mit anderen Daten möglich. Daher ist zu prüfen, ob bei den zu veröffentlichenden Daten diese Gefahr besteht. Hier kann nur nach bestem Wissen und Gewissen entschieden werden, da niemand einen vollständigen Überblick über mögliche Kombinationsmöglichkeiten mit anderen Daten besitzt. Sollte aber ein Personenbezug in den Daten vorliegen oder erahnt werden, so ist zu prüfen, ob durch geeignete Maßnahmen der Personenbezug entfernt werden kann. Hierzu zählt die Anonymisierung, beispielsweise durch Aggregation der Daten oder durch Löschung einzelner Datenelemente. Grundsätzlich kann auch die Einwilligung von Betroffenen für eine Veröffentlichung eingeholt werden. In diesem Fall muss sichergestellt sein, dass eine solche Einwilligung von den Betroffenen jederzeit widerrufen werden kann.*
- Würde eine Veröffentlichung der Daten das geistige Eigentum, Urheberrechte Dritter oder vertragliche Bedingungen verletzen? *Wenn durch eine Veröffentlichung von Daten Urheberrechte Dritter, Betriebs-und Geschäftsgeheimnisse, Marken- oder Patentrechte verletzt würden, ist zu prüfen, ob eine Einwilligung der Betroffenen eingeholt werden kann. Andernfalls können solche Daten nicht veröffentlicht werden. Gleiches gilt, wenn Daten aufgrund von eingegangenen Verträgen nicht weitergegeben werden dürfen.*
- Handelt es sich um vertrauliche Daten? *Gibt es bei den Daten eine Geheimhaltungs-oder Vertraulichkeitspflicht oder wurden die Daten vertraulich erhoben oder übermittelt und besteht das Interesse Dritter an einer vertraulichen Behandlung fort, gilt das gleiche wie bei personenbezogenen Daten: Anonymisieren, Einwilligung einholen oder Veröffentlichung unterlassen.*
- Würde eine Veröffentlichung der Daten den Schutz öffentlicher Belange verletzen? *Es kann vorkommen, dass sich die Veröffentlichung von Daten negativ auf sog. öffentliche Belange auswirkt. Hierzu zählt beispielsweise die öffentliche Sicherheit, die dadurch gefährdet würde, wenn detaillierte Informationen veröffentlicht würden. Ein Beispiel hierfür sind detaillierte Daten über kritische Infrastrukturen. Ein weiteres Beispiel wäre, wenn durch eine Datenveröffentlichung laufende Gerichtsverfahren beeinträchtigt würden. Sollte ein solcher Fall bei den zu veröffentlichenden Daten zu erwarten sein, ist entweder eine Reduktion des Informationsgehalts zu prüfen oder eine Veröffentlichung zu unterlassen.*
- Hat eine Veröffentlichung der Daten negative Auswirkungen auf das eigene Geschäftsmodell?

*In vielen mFUND-Projekten geht es um die Entwicklung datenbasierter Innovationen. Dabei können Daten entstehen, die fester Bestandteil einer im Rahmen des Projektes entwickelten Geschäftsidee sind. Wenn eine Veröffentlichung negative Auswirkungen auf die Tragfähigkeit dieser Idee hätte, sollte eine Reduktion des Informationsgehalts vor Veröffentlichung in Betracht gezogen oder ganz auf eine Veröffentlichung verzichtet werden.*

Sollten Belange gegen eine direkte Veröffentlichung sprechen, sind die Daten wenn möglich soweit zu bearbeiten, damit eine Veröffentlichung möglich wird. Der Umfang nicht veröffentlichter Daten ist auf ein Minimum zu reduzieren.

**Final nicht zur Veröffentlichung geeignete Daten sind unter Angabe von Gründen nachvollziehbar mit den Zwischen-und Abschlussberichten des Projektes zu erläutern.**

### <span id="page-6-0"></span>**Schritt 3: Veröffentlichung vorbereiten – Wo können die Inhaltsdaten gespeichert werden?**

Für die Veröffentlichung von Open Data sind sowohl die Daten selbst (**Inhaltsdaten**), als auch eine Beschreibung der Daten (**Metadaten**) bereitzustellen. Daher sollte nach der Prüfung (Schritt 2) die Veröffentlichung vorbereitet werden. Ein Ziel des mFUND ist es, möglichst viele Daten aus den Projekten über das Open-Data-Portal des BMDV [\(www.mCLOUD.de](http://www.mcloud.de/)) verfügbar zu machen. Hierfür muss zunächst für die zu veröffentlichenden Dateneine zentrale Frage beantwortet werden können: Gibt es im Projekt (bzw. im Unternehmen oder in der Institution) Möglichkeiten, die **Inhaltsdaten**an öffentlich zugänglicher Stelle längerfristig abzulegen?

- Ja, weil z.B. ein eigener Webserver zur Verfügung steht oder eine öffentliche Cloud-Infrastruktur genutzt werden kann. *Es kann direkt mit Schritt 4 (Metadaten erfassen) fortgefahrenwerden.*
- Nein, eine entsprechende Infrastruktur steht nicht zur Verfügung. *In die mCLOUD können auch Inhaltsdaten hochgeladen werden. Dies geschieht über den mCLOUD-Editor (siehe Schritt 4). Sollte es sich jedoch um sehr große Datenmengen handeln, wird gebeten, vor dem Hochladen das BMDV unte[r mcloud@bmdv.bund.de](mailto:mcloud@bmdv.bund.de) zu kontaktieren, da nicht unbegrenzt Speicherkapazitäten zur Verfügung stehen. Der weitere Bereitstellungsprozess wird dann im Dialog erörtert.*

Empfehlungen für die Datenbereitstellung im mFUND (Merkblatt für Fördernehmer) –Version 1.5(28.02.2022)

### <span id="page-7-0"></span>**Schritt 4: Metadaten erfassen – Welche Datenbeschreibungen werden für eine Veröffentlichung in der mCLOUD benötigt?**

#### **mCLOUD-Editor**

Das zentrale Werkzeug zur Erfassung der Metadaten für die mFUND-Projekte ist der mCLOUD-Editor: [http://editor.mcloud.de](http://editor.mcloud.de/)

Ein Zugang lässt sich formlos per E-Mail a[n mcloud@bmdv.bund.de](mailto:mcloud@bmdv.bund.de) oder über da[s mCLOUD-](https://www.mcloud.de/web/guest/kontakt)[Kontaktformular](https://www.mcloud.de/web/guest/kontakt) beantragen.

Eine allgemeine Dokumentation zur Verwendung des Editors ist unter diesem Link verfügbar: <https://mcloud-editor-dokumentation.readthedocs.io/de/latest/>

#### **Katalog-Schnittstellen**

In einigen mFUND-Projekten, gerade dort, wo Daten in großem Umfang entstehen, werden eigene Metadatenkataloge oder Geodatenserver genutzt, in denen bereits Metadaten erfasst werden. Für diese Projekte würde die Nutzung des mCLOUD-Editors eine unnötige Doppelerfassung bedeuten. In diesen Fällen besteht die Möglichkeit, die eigenen Datenkataloge von der mCLOUD abernten ("harvesten") zu lassen. Folgende Schnittstellenstandards können bereits an die mCLOUD angebunden werden: **CSW, DCAT-AP.de, CKAN, DKAN**. Das Anbinden einer Schnittstelle kann per E-Mail a[n mcloud@bmdv.bund.de](mailto:mcloud@bmdv.bund.de) oder über da[s mCLOUD-Kontaktformular](https://www.mcloud.de/web/guest/kontakt) angefragt werden.

#### **Qualität der Metadaten**

In aller Regel ist den Bereitstellenden von Open Data daran gelegen, dass die Daten auch genutzt werden. Ob die Daten wirklich Nutzen schaffen, hängt stark von der Qualität der Daten und Metadaten ab. Nur solche Daten, die leicht gefunden und weiterverarbeitet werden können, erlauben eine effiziente Nachnutzung. Folgender Leitfaden aus einem durch das BMWK geförderten Projekt unter Federführung von Fraunhofer FOKUS bietet Unterstützung beim Erreichen einer hohen **Datenqualität**[: https://www.nqdm-projekt.de/de/downloads/leitfaden](https://www.nqdm-projekt.de/de/downloads/leitfaden)

Daten werden erst dann auffindbar und für Dritte nutzbar, wenn sie gut beschrieben sind. Gute Hinweise, wie **Metadaten** so aufbereitet werden können, damit sie den Anforderungen der Nutzer hinsichtlich Einfachheit und Verständlichkeit entsprechen, lässt sich in diesem Leitfaden für aussagekräftige Metadaten nachlesen(mit speziellem Fokus auf Metadaten in der mCLOUD): [https://www.wik.org/fileadmin/mFUND\\_VF/201902\\_mFUND-WIK-](https://www.wik.org/fileadmin/mFUND_VF/201902_mFUND-WIK-Veroeffentlichung_LeitfadenAussagekraeftigeMetadaten.pdf)[Veroeffentlichung\\_LeitfadenAussagekraeftigeMetadaten.pdf](https://www.wik.org/fileadmin/mFUND_VF/201902_mFUND-WIK-Veroeffentlichung_LeitfadenAussagekraeftigeMetadaten.pdf)

#### **Aufbau der Metadaten**

Mit dem **mCLOUD-Editor** werden die folgenden Metadaten erfasst. Die mit einem "\*" gekennzeichneten Angaben sind Pflichtangaben.

Empfehlungen für die Datenbereitstellung im mFUND (Merkblatt für Fördernehmer) –Version 1.5(28.02.2022)

#### Allgemeine Felder

• Titel\*

*Angabe einer kurzen, prägnanten Bezeichnung des beschriebenen Datensatzes. Es sollte auf den ersten Blick erkennbar sein, welche Daten zu erwarten sind. Dies ist insbesondere dann wichtig, wenn zu erwarten ist, dass andere Datenbereitsteller einen ähnlichen Titel wählen könnten. Also besser nicht: "Fahrzeugbestand", sondern: "NRW: Fahrzeugbestand 2018". Der Eintrag in dieses Feld ist obligatorisch.*

• Beschreibung\*

*Fachliche Inhaltsangabe über den Datensatz. Hier soll in knapper Form beschrieben werden, um welche Art von Information es sich handelt (Geo-Daten, Schnittstelle zu Daten, etc.). Ferner sollten die Hauptinhalte der beschriebenen Daten genannt werden. Auf Verständlichkeit für fachfremde Dritte ist zu achten. Wenn der Inhalt nicht selbsterklärend ist, sollte hier eine ausführlichere Beschreibung des Datensatzesangebracht werden, inkl. Hinweisen, die für die Nachnutzung erforderlich sind (z.B. Erläuterung kryptische Spaltennamen in Tabellen). Längere Erläuterungen können ggfs. in separate Dokumente ausgelagert werden und zusammen mit den Daten hochgeladen / bereitgestellt werden. Das Feld "Beschreibung" muss ausgefüllt sein, damit der Datensatz veröffentlicht werden kann.*

• Adressen (Herausgeber)\*

*Hier soll der Datenbereitsteller (Institution, Firma, Behörde, etc.) angegeben werden, der die Metadaten einträgt und über die Veröffentlichung entschieden hat. Über den Link "Adresse hinzufügen" wird aus im System registrierten Adressen ausgewählt. Die entsprechende Adresse muss zuvor im Verzeichnisbaum unter "Adressen" → "Neu anlegen" angelegt worden sein. Die Neueingabe von Adressen hier in diesem Feld ist nicht möglich. Das Feld "Adressen" muss ausgefüllt sein, damit der Datensatz veröffentlicht werden kann.*

#### mCLOUD-Felder

• Nutzungshinweise

*Wenn es in Bezug auf die Nachnutzung der Daten spezielle Hinweise gibt, sind diese hier einzutragen. Die Einträge erscheinen in der mCLOUD unterhalb der Links zu den Daten. Hier kann beispielsweise angegeben werden, wenn der Datensatz für die Nutzung in bestimmten Kontexten nicht geeignet ist oder aufgrund möglicher Qualitätsprobleme keine Gewähr übernommen wird. Der Eintrag in dieses Feld ist optional.*

• mCLOUD Kategorie\*

*Die Daten sollten mindestens einer mCLOUD-Kategorie zugeordnet werden (Straßen, Klima und Wetter, Wasserstraßen und Gewässer, Bahn, Infrastruktur, Luft- und Raumfahrt). Bitte wählen Sie mindestens eine Kategorie aus, unter der die Daten in der mCLOUD thematisch eingeordnet werden. Eine Mehrfachauswahl ist möglich. Der Eintrag in dieses Feld ist obligatorisch.*

• OpenData Kategorie (GovData)\* *Neben den mCLOUD-spezifischen Kategorien ist auch mindestens eine allgemeine Open-Data-Kategorie anzugeben (z.B. Verkehr, Umwelt, Regionen und Städte, etc. – siehe* 

*<https://www.dcat-ap.de/def/dcatde/1.0.2/implRules.pdf>, S. 20). Diese Information wird zwar in der mCLOUD selbst nicht angezeigt, ist aber in den maschinenlesbaren Metadaten im RDF-Format vorhanden und kann somit auch von anderen Open-Data-Katalogen wie GovData gelesen und übernommen werden. Im Sinne einer Vernetzung offener Daten ist eine konsequente Zuordnung zu Open-Data-Kategorien ein wichtiger Schritt. Es können mehrere Open-Data-Kategorien ausgewählt werden. Es muss mindestens eine Kategorie eingetragen werden.*

• Downloads\*

*Hier werden die eigentlichen Download-Ressourcen eingetragen. Für jeden Link sind vier Felder auszufüllen:*

- o *Titel: Ein kurzer für den verlinkten Datensatz spezifischer Titel. Beispiel: Reisezentrenliste der DB Vertrieb GmbH (Stand: 19.07.2018)*
- o *Link\*: Geben Sie hier entweder den Link auf eine externe Datenquelle an oder laden Sie Daten in den Editor hoch. Das Hochladen von Daten funktioniert erst nach dem ersten Zwischenspeichern des Metadatensatzes (Hintergrund: durch das Zwischenspeichern wird eine Objekt-ID erzeugt; die hochzuladenden Daten werden in der Cloud in einem Ordner abgelegt, der als Namen die gleiche Objekt-ID trägt). Laden Sie ausschließlich Dateien hoch, die Sie anhand der Kriterien in Schritt 2 geprüft und für veröffentlichungswürdig befunden haben (insbesondere im Hinblick auf den Datenschutz).*
- o *Typ\*: Angabe, um welche Art des Datenzugangs es sich handelt (z.B. http-Download, FTP, WMS, AtomFeed, etc.).*
- o *Datenformat: Dateiformat, in dem die Daten vorliegen (z.B. CSV, Excel, Shapefile, etc.). Entnehmen Sie einen Wert aus der Dropdown-Liste oder geben Sie frei ein.*
- Lizenz\*

*Um Nutzern Klarheit darüber zu verschaffen, was sie mit den Daten tun dürfen, ist die Verwendung einer Lizenz erforderlich. Die mit den Daten zu verknüpfende Lizenz ist über ein Auswahlfeld auszuwählen, wobei auch eine freie Eingabe möglich ist. Häufig im Kontext von Open Data verwendete Lizenzen sind:*

- o *[Datenlizenz Deutschland](https://www.govdata.de/dl-de/by-2-0) –Namensnennung – Version 2.0: verpflichtet den Datennutzer, den jeweiligen Datenbereitsteller zu nennen.*
- o *[Datenlizenz Deutschland](https://www.govdata.de/dl-de/zero-2-0) – Zero – Version 2.0: ermöglicht einschränkungslose Weiterverwendung.*
- o *[Creative Commons](https://creativecommons.org/licenses/by/4.0/legalcode.de) – Namensnennung – Version 4.0: verpflichtet den Datennutzer, den jeweiligen Datenbereitsteller zu nennen.*
- o *Creative Commons – [Namensnennung-Share Alike](https://creativecommons.org/licenses/by-sa/4.0/legalcode.de) – Version 4.0: verpflichtet den Datennutzer, den jeweiligen Datenbereitsteller zu nennen und bei einer Weiterveröffentlichung die gleichen Bedingungen einzuhalten*

o *Creative Commons – [Public Domain Dedication](https://creativecommons.org/publicdomain/zero/1.0/deed.de) – Version 1.0: Daten sind in die Gemeinfreiheit entlassen.*

*Weitere empfohlene Open-Data-Lizenzen (sieh[e http://opendefinition.org/licenses/](http://opendefinition.org/licenses/)). Eine Liste der von GovData unterstützten Lizenzen finden Sie hier[: https://www.dcat](https://www.dcat-ap.de/def/dcatde/1.0.2/implRules.pdf)[ap.de/def/dcatde/1.0.2/implRules.pdf.](https://www.dcat-ap.de/def/dcatde/1.0.2/implRules.pdf)*

*Wenn eine der genannten offenen Lizenzen für Ihre Daten nicht infrage kommt, nennen Sie hier eine "Andere" Lizenz und beschreiben in den Nutzungsbedingungen (s.o.) die Details, unter denen eine Weiterverwendung der Daten möglich ist.*

*Die Datenlizenz Deutschland wird in aller Regel von behördlichen Datenbereitstellern genutzt, während die Creative Commons Lizenzen im privatwirtschaftlichen Umfeld verbreitet sind. Das BMDV empfiehlt die Verwendung der Datenlizenz Deutschland –Namensnennung oder Zero – Version 2.0.* 

#### • Quellenvermerk

*Im Quellenvermerk wird angegeben, wie der Urheber bei einer Weiterverwendung der Daten genannt werden möchte. An dieser Stelle kann auch vermerkt werden, ob und in welcher Form den Daten ein Veränderungshinweis mitgegeben werden muss. Dies kann auch das Verlangen nach Löschung des Quellenvermerks nach Bearbeitung der Ursprungsdaten beinhalten.* 

#### *Beispiele:*

*Quelle: Deutscher Wetterdienst, 2016 Quelle: Gewässereinzugsgebiete Deutschland[, www.wsv.de](http://www.wsv.de/)*

*Veränderungshinweise können z.B. lauten: Datenbasis: Deutscher Wetterdienst, eigene Elemente ergänzt. Datenbasis: Deutscher Wetterdienst, bei inhaltlichen Änderungen Quelle nicht mehr nennen.*

• mFUND Projekt

*Hier wird der Name des mFUND Projekts eingetragen. In der mCLOUD erscheint die mFUND Information unterhalb der Beschreibung.*

• mFUND Förderkennzeichen *Das Förderkennzeichen wird nach diesem Muster eingetragen: 19F1030 oder19F1030A. In der mCLOUD erscheint die mFUND Information unterhalb der Beschreibung.*

#### Raumbezugssystem

*Es gibt zwei Möglichkeiten, die Daten einer geographischen Region zuzuordnen: Entweder über die Auswahl einer Region aus einem Geothesaurus oder über die direkte Eingabe von Koordinaten.*

• Geothesaurus

*Über den Link "Geothesaurus-Navigator" kann anhand eines Suchbegriffs eine geographische Region innerhalb Deutschlands ausgewählt werden, für die der Datensatz gilt (z.B. "Rheinhessen" oder "Angermünde"). Die Eckkoordinaten (nordwestliche und südöstliche Ecke der Region) werden automatisch anhand der gewählten Region ermittelt. Der Geothesaurus ist nur für das Hoheitsgebiet Deutschlands gültig. Die Koordinaten werden* 

*im Bezugssystem WGS84 ermittelt. Für Daten außerhalb Deutschlands oder für Gebiete, die nicht über den Geothesaurus gefunden werden, müssen die Koordinaten weiter unten unter "Freier Raumbezug" erfasst werden. Die Einträge in dieses Feld sind optional.*

• Freier Raumbezug *Manuelle Eingabe von Eckkoordinaten (NO- und SW-Ecke des Bezugsgebietes) im Bezugssystem WGS84.*

Beide Koordinatenangaben können auch über das Feld "umgerechnete Koordinaten" in ein anderes *der zur Verfügung stehenden Koordinatensysteme umgerechnet werden. Der Raumbezug wird derzeit in der mCLOUD selbst noch nicht dargestellt. Die hier erfassten Informationen sind jedoch in den maschinenlesbaren RDF-Daten der Metadaten enthalten und können auf diesem Wege auch an andere Systeme weitergegeben werden.*

#### **Zeitbezug**

*Angabe des Zeitraums oder des Zeitpunktes, für den die referenzierten Daten Gültigkeit haben. In der mCLOUD erscheint die 'abgedeckte Zeitspanne' in der Detailansicht als "Aktualität der Daten". Die Einträge in die folgenden Felder sind optional.*

- Zeitbezug der Ressource *Angabe, wann die eigentlichen Inhaltsdaten erstellt und/oder zuletzt aktualisiert wurden. Die Erfassung dieser Information ist z.B. für eine spätere zeitliche Suche relevant.*
- Durch die Ressource abgedeckte Zeitspanne *Hier soll die Zeitspanne der Entstehung der eigentlichen Daten (z.B. Start-und Endzeitpunkt einer Messreihe) eingetragen werden. Es stehen umfassende Möglichkeiten zur exakten Eingabe der abgedeckten Zeitspanne zur Verfügung, damit später einmal eine exakte zeitliche Suche möglich ist. In der mCLOUD erscheint dieser Eintrag in der Detailansicht als "Zeitbezug der Daten".*
- Periodizität

\_\_\_\_\_\_\_\_\_\_\_\_\_\_\_\_\_\_\_

*Angabe des Zeitzyklus der Datenerhebung. Der Eintrag muss aus der Auswahlliste erfolgen, die über den Pfeil am Ende des Feldes geöffnet wird. Beispiel: täglich.*

Bei Anlieferung der Metadaten über eine Schnittstelle sind mindestens die gleichen Angaben wie im Editor zu verwenden. Die folgende Tabelle gibt einen Überblick, welche Felder über die jeweiligen Schnittstellen angeliefert werden müssen:

<span id="page-11-0"></span>[https://www.mcloud.de/documents/20147/174370/mCLOUD\\_Mapping-Tabelle.pdf/](https://www.mcloud.de/documents/20147/174370/mCLOUD_Mapping-Tabelle.pdf/)

### **Schritt 5: Berichten – Was soll dokumentiert werden?**

Bitte berichten Sie in Ihren **Zwischen-und Abschlussberichten** kurz und knapp über den Fortschritt der Datenbereitstellung in Ihrem Projekt. Hierbei sollte insbesondere auch beschrieben werden, welche Daten nicht zur Veröffentlichung geeignet sind und worin die Gründe hierfür liegen.